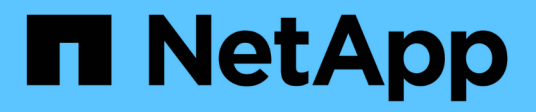

# **Unified Manager REST API**

Active IQ Unified Manager 9.10

NetApp December 18, 2023

This PDF was generated from https://docs.netapp.com/zh-cn/active-iq-unified-manager-910/apiautomation/concept\_data\_center\_apis.html on December 18, 2023. Always check docs.netapp.com for the latest.

# 目录

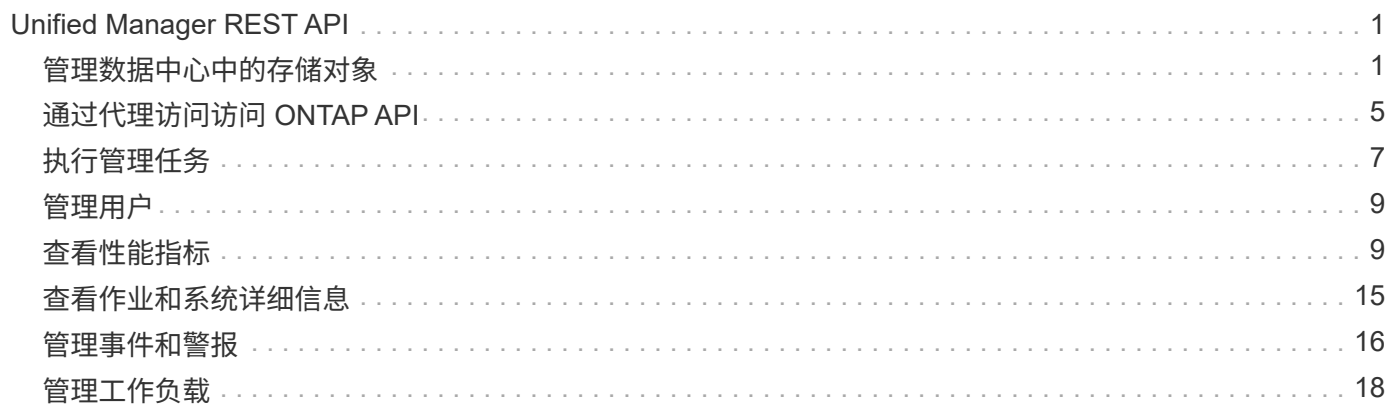

# <span id="page-2-0"></span>**Unified Manager REST API**

本节将根据类别列出适用于 Active IQ Unified Manager 的 REST API 。

您可以从 Unified Manager 实例查看联机文档页面,其中包含每个 REST API 调用的详细信息。本文档不会重复 联机文档的详细信息。本文档中列出或介绍的每个 API 调用仅包含在文档页面上查找此调用所需的信息。找到 特定 API 调用后,您可以查看该调用的完整详细信息,包括输入参数,输出格式, HTTP 状态代码和请求处理 类型。

工作流中的每个 API 调用都包含以下信息,以帮助您在文档页面上查找此调用:

• 类别

API 调用会在文档页面上按功能相关的区域或类别进行组织。要查找特定 API 调用,请向下滚动到页面底部 ,然后单击相应的 API 类别。

• HTTP 动词(调用)

HTTP 动词用于标识对资源执行的操作。每个 API 调用都通过一个 HTTP 动词来执行。

• 路径

此路径可确定在执行调用时操作所使用的特定资源。路径字符串会附加到核心 URL 中,以形成用于标识资 源的完整 URL 。

# <span id="page-2-1"></span>管理数据中心中的存储对象

通过 " d" 类别下的 REST API ,您可以管理数据中心中的存储对象,例如集群,节点,聚 合, Storage VM , 卷, LUN ,文件共享和命名空间。这些 API 可用于查询对象的配置 ,而其中一些 API 可用于执行添加,删除或修改这些对象的操作。

其中大多数 API 都是 GET 调用,可提供跨集群聚合以及筛选,排序和分页支持。运行这些 API 时,它们会从数 据库返回数据。因此,下一个采集周期需要发现新创建的对象,以便显示在响应中。

如果要查询特定对象的详细信息,则需要输入该对象的唯一 ID 才能查看其详细信息。例如,有关存储对象的指 标和分析信息,请参见 ["](#page-10-1)[查看性能指标](#page-10-1)["](#page-10-1)。

curl -X GET "https://<hostname>/api/datacenter/cluster/clusters/4c6bf721-2e3f-11e9-a3e2-00a0985badbb" -H "accept: application/json" -H "Authorization: Basic <Base64EncodedCredentials>"

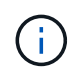

Swagger API 界面上提供了 cURL 命令,示例,请求和 API 响应。您可以按 Swagger 上指示的 特定参数筛选结果并对结果进行排序。通过这些 API ,您可以筛选集群,卷或 Storage VM 等特 定存储对象的结果。

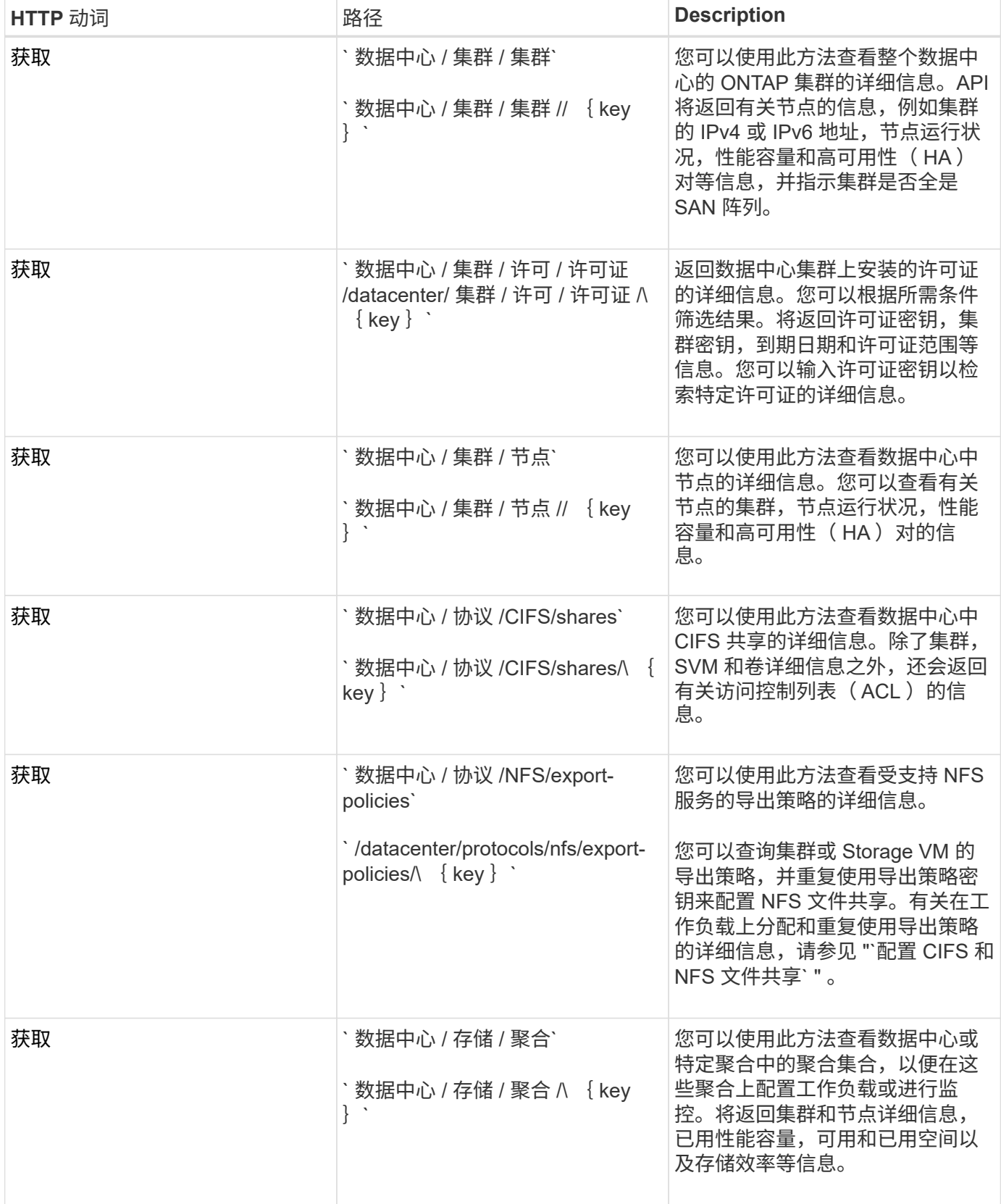

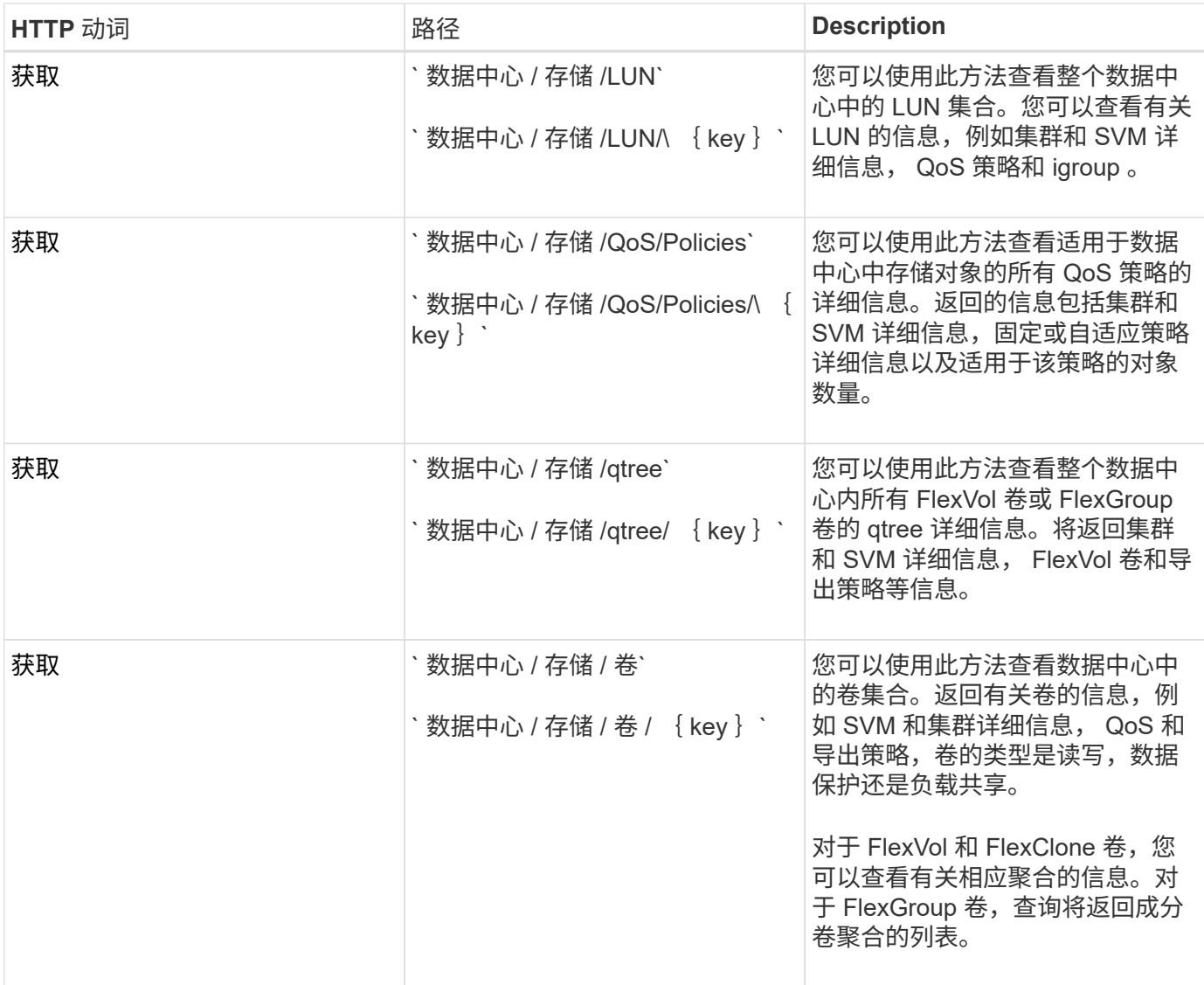

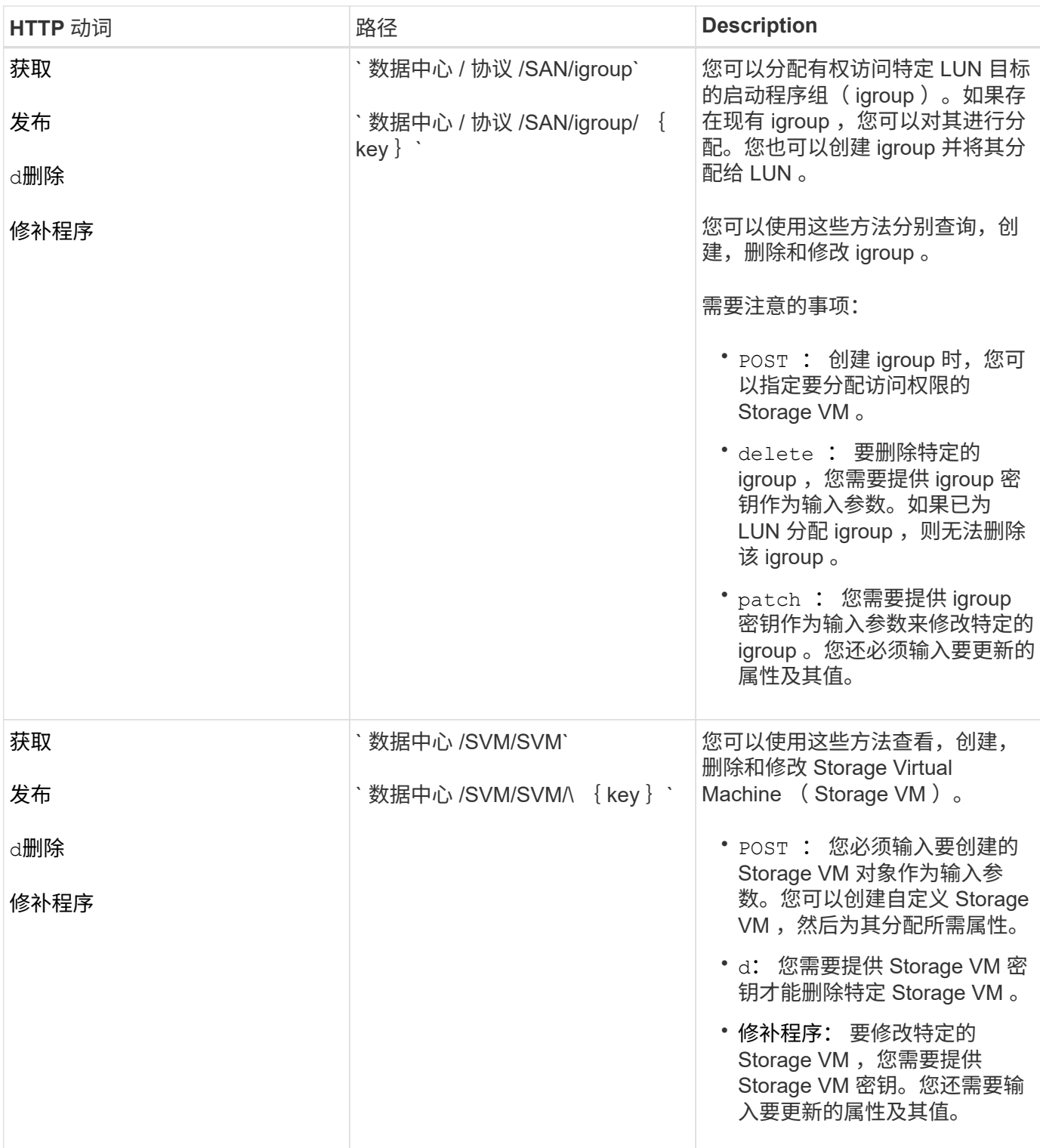

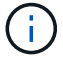

需要注意的事项:

如果您已在环境中启用基于 SLO 的工作负载配置, 则在创建 Storage VM 时, 请确保它支持在其上配置 LUN 和 文件共享所需的所有协议,例如 CIFS 或 SMB , NFS , FCP , 和 iSCSI 。如果 Storage VM 不支持所需的服 务,则配置工作流可能会失败。建议同时在 Storage VM 上为相应类型的工作负载启用服务。

如果您已在环境中启用基于 SLO 的工作负载配置,则无法删除已配置存储工作负载的 Storage VM 。删除已配 置 CIFS 或 SMB 服务器的 Storage VM 时, 此 API 还会删除 CIFS 或 SMB 服务器以及本地 Active Directory 配 置。但是, CIFS 或 SMB 服务器名称仍位于 Active Directory 配置中,您必须从 Active Directory 服务器手动 删除此配置。

# 用于数据中心网络元素的 **API**

数据中心类别中的以下 API 可检索有关环境中的端口和网络接口的信息,尤其是 FC 端口, FC 接口,以太网端 口和 IP 接口。

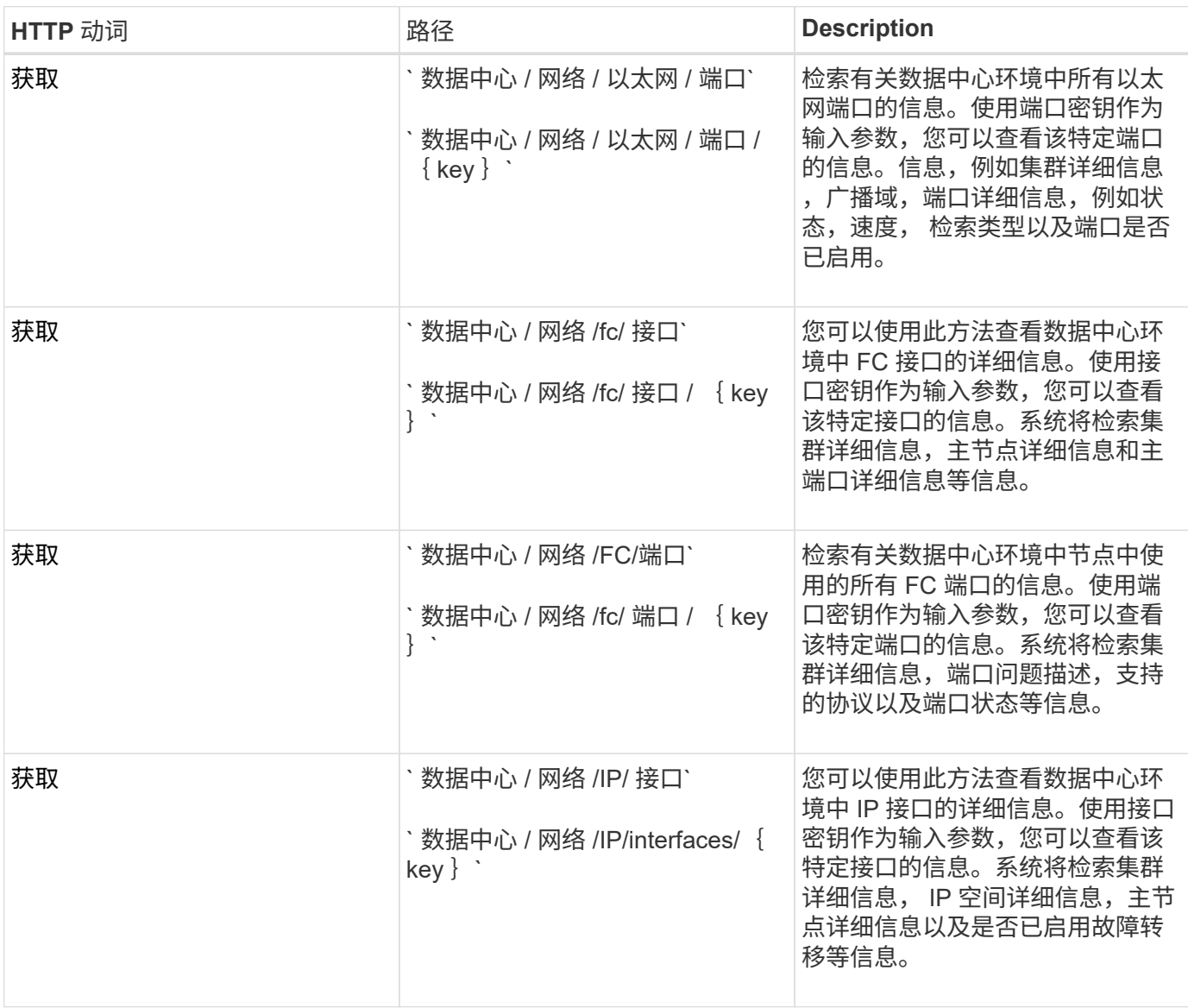

# <span id="page-6-0"></span>通过代理访问访问 **ONTAP API**

网关 API 具有使用 Active IQ Unified Manager 凭据运行 ONTAP REST API 和管理存储对 象的优势。在 Unified Manager Web UI 中启用 API 网关功能后,可以使用这些 API 。

Unified Manager REST API 仅支持在 Unified Manager 数据源 (即 ONTAP 集群) 上执行一组选择的操作。您 可以通过 ONTAP API 使用其他功能。通过网关 API , Unified Manager 可以成为一个直通接口,用于在 ONTAP 集群上执行所有 API 请求,而无需单独登录到每个数据中心集群。它作为一个管理点执行,用于在 Unified Manager 实例管理的 ONTAP 集群中运行 API 。通过 API 网关功能, Unified Manager 可以成为一个控 制平面,您可以从该平面管理多个 ONTAP 集群,而无需单独登录到这些集群。通过网关 API ,您可以保持登录 到 Unified Manager 的状态,并通过运行 ONTAP REST API 操作来管理 ONTAP 集群。

 $(i)$ 

所有用户均可使用 GET 操作运行查询。应用程序管理员可以运行所有 ONTAP REST 操作。

网关充当一个代理,通过保持标头和正文请求的格式与 ONTAP API 中的格式相同来对 API 请求进行通道化。您 可以使用 Unified Manager 凭据并执行特定操作来访问和管理 ONTAP 集群,而无需传递各个集群凭据。它会继 续管理集群身份验证和集群管理,但会将 API 请求重定向到直接在特定集群上运行。API 返回的响应与直接从 ONTAP 执行的相应 ONTAP REST API 返回的响应相同。

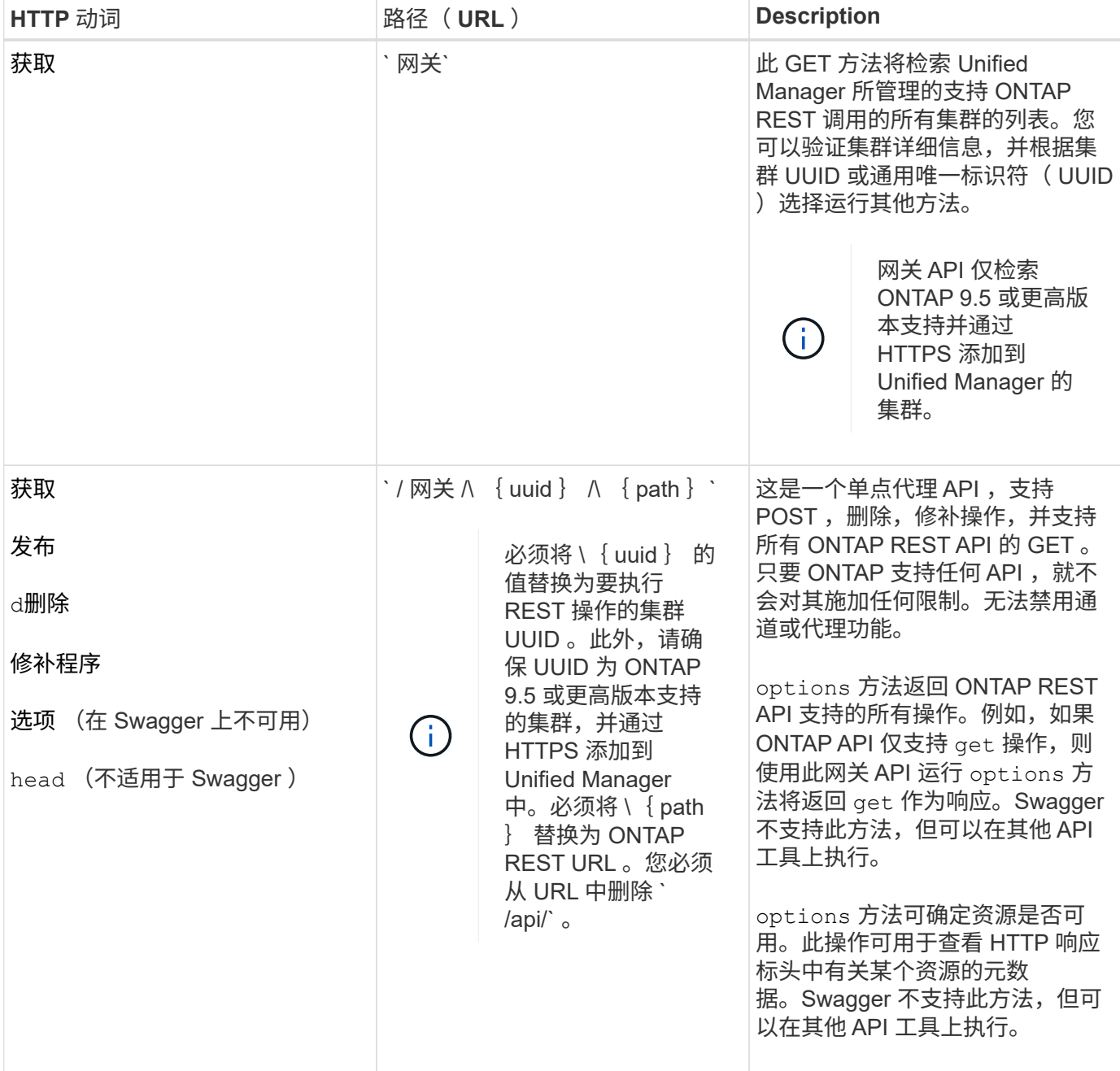

### 了解 **API** 网关通道

通过网关 API, 您可以通过 Unified Manager 管理 ONTAP 对象。Unified Manager 可管理集群和身份验证详细 信息,并将请求重定向到 ONTAP REST 端点。网关 API 使用 API 网关基本 URL 将 URL 和 Hypermedia 转换 为标题和响应正文中的应用程序状态引擎( HATEOAS )链接。网关 API 充当代理基础 URL ,您可以将

ONTAP REST URL 附加到该 URL 并执行所需的 ONTAP REST 端点。

在此示例中,网关 API (代理基本 URL )为: `/gateway/ { uuid } /`

所使用的 ONTAP API 为: ` /storage/volumes` 。您需要添加 ONTAP API REST URL 作为路径参数的值。

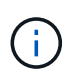

添加路径时,请确保已删除 URL 开头的 "` /` " 符号。对于 API ` 存储 / 卷,` add storage/volumes 。

附加的 URL 为: ` /gates/ { uuid } /storage/volumes`

在运行 get 操作时,生成的 URL 如下: GETTps : //<hostname\>/api/ 网关 /<cluster\_UUUID\>/storage/volumes

在附加的 URL 中删除 ONTAP REST URL 的 ` /API` 标记,并保留网关 API 的标记。

• 示例 cURL 命令 \*

curl -X GET "https://<hostname>/api/gateways/1cd8a442-86d1-11e0-ae1c-9876567890123/storage/volumes" -H "accept: application/hal+json" -H "Authorization: Basic <Base64EncodedCredentials>"

API 将返回该集群中的存储卷列表。响应格式与从 ONTAP 运行相同 API 时收到的格式相同。返回的状态代码为 ONTAP REST 状态代码。

### 正在设置 **API** 范围

所有 API 都在集群范围内设置了上下文。基于 Storage VM 运行的 API 也会以集群为范围,也就是说, API 操 作会在受管集群中的特定 Storage VM 上执行。在运行`网关 //  $\{$  uuid  $\}$   $\wedge$   $\{$  path  $\}$  `API 时, 请确保为运行 此操作的集群输入集群 UUID ( Unified Manager 数据源 UUID )。要为该集群中的特定 Storage VM 设置上下 文,请输入 Storage VM 密钥作为 X-Dot-SVM-UUID 参数, 或者输入 Storage VM 名称作为 X-Dot-SVM-Name 参数。参数将作为筛选器添加到字符串标题中,此操作将在该集群中的该 Storage VM 的范围内运行。

• 示例 cURL 命令 \*

```
curl -X GET "https://<hostname>/api/gateways/e4f33f90-f75f-11e8-9ed9-
00a098e3215f/storage/volume" -H "accept: application/hal+json" -H "X-Dot-
SVM-UUID: d9c33ec0-5b61-11e9-8760-00a098e3215f"
-H "Authorization: Basic <Base64EncodedCredentials>"
```
有关使用ONTAP REST API的详细信息、请参见 ["ONTAP REST API](https://docs.netapp.com/us-en/ontap-automation/index.html) [自](https://docs.netapp.com/us-en/ontap-automation/index.html)[动](https://docs.netapp.com/us-en/ontap-automation/index.html)[化](https://docs.netapp.com/us-en/ontap-automation/index.html)["](https://docs.netapp.com/us-en/ontap-automation/index.html)

# <span id="page-8-0"></span>执行管理任务

您可以使用 administration 类别下的 API 修改备份设置,验证备份文件信息和集群证 书,以及将 ONTAP 集群作为 Active IQ Unified Manager 数据源进行管理。

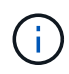

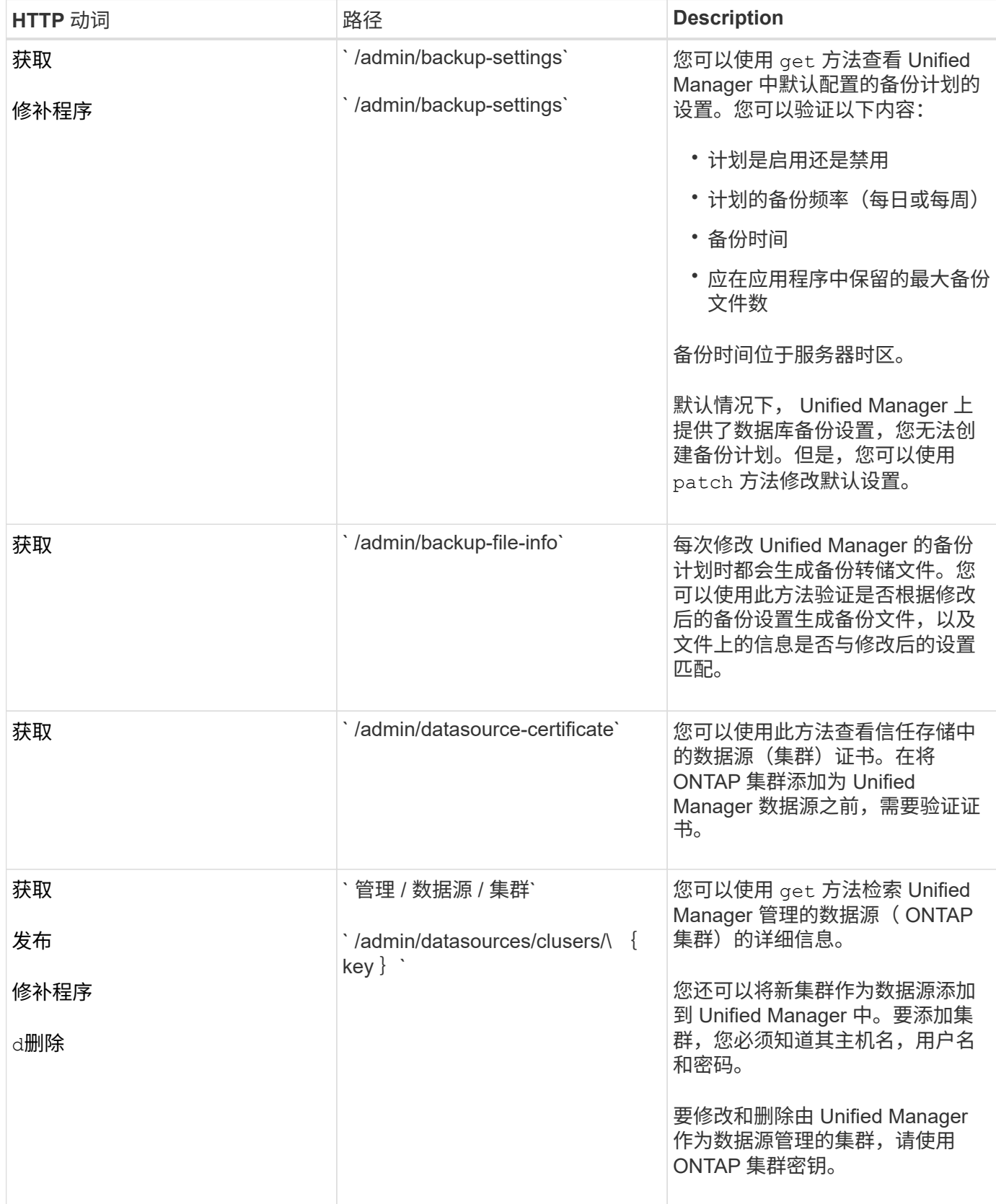

<span id="page-10-0"></span>管理用户

您可以使用 sSecurity 类别中的 API 控制用户对 Active IQ Unified Manager 中选定集群 对象的访问。您可以添加本地用户或数据库用户。您还可以添加属于身份验证服务器的远 程用户或组。根据分配给用户的角色的权限,用户可以在 Unified Manager 中管理存储对 象或查看数据。

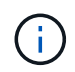

要运行这些操作,您必须具有应用程序管理员角色。您也可以使用 Unified Manager Web UI 配置 这些设置。

sSecurity 类别下的 API 使用 users 参数(即用户名),而不是 key 参数作为用户实体的唯一标识符。

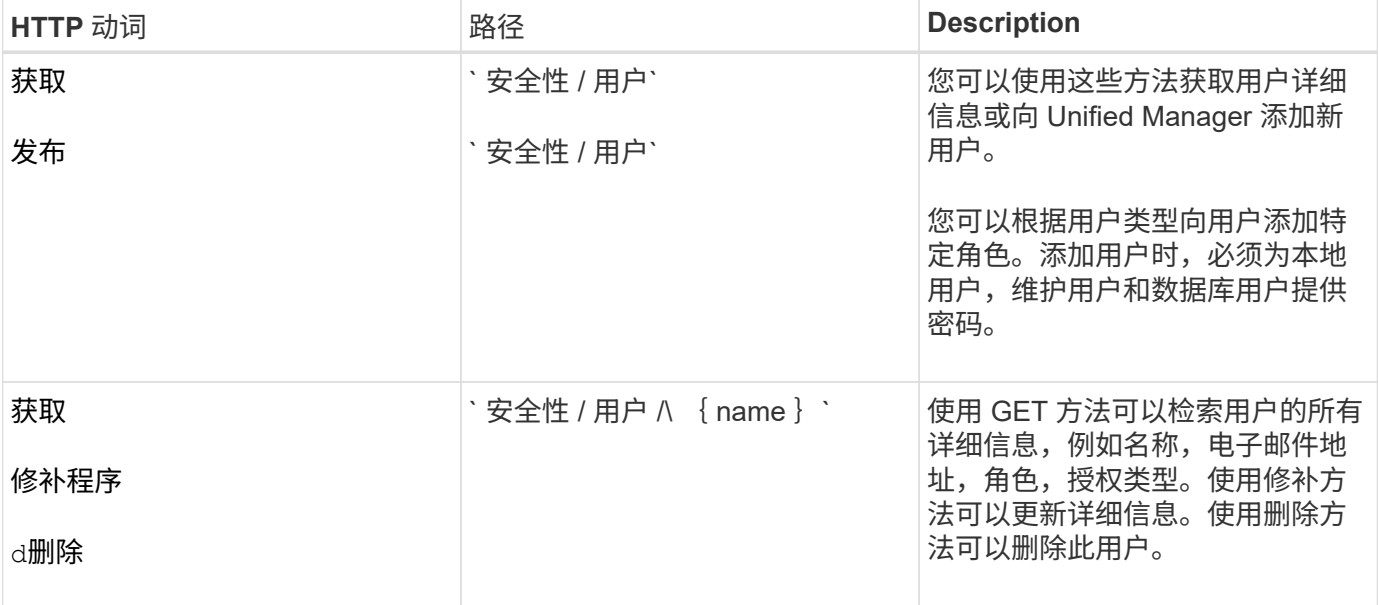

# <span id="page-10-1"></span>查看性能指标

Active IQ Unified Manager 在 ` 或数据中心` 类别下为您提供了一组 API , 可用于查看数据 中心中集群和存储对象的性能数据。这些 API 可检索不同存储对象的性能数据,例如集群 ,节点, LUN ,卷,聚合, Storage VM , FC 接口, FC 端口,以太网端口和 IP 接口。

` 度量指标` 和 ` 度量指标 / 分析` API 提供了不同的性能指标视图,使用这些视图,您可以深入了解数据中心中 以下存储对象的不同详细级别:

- 集群
- nodes
- Storage VM
- 聚合
- volumes
- LUN
- FC 接口
- FC 端口
- 以太网端口
- IP 接口

下表对 ` 或指标` 和 ` / 分析` API 与检索到的性能数据的详细信息进行了比较。

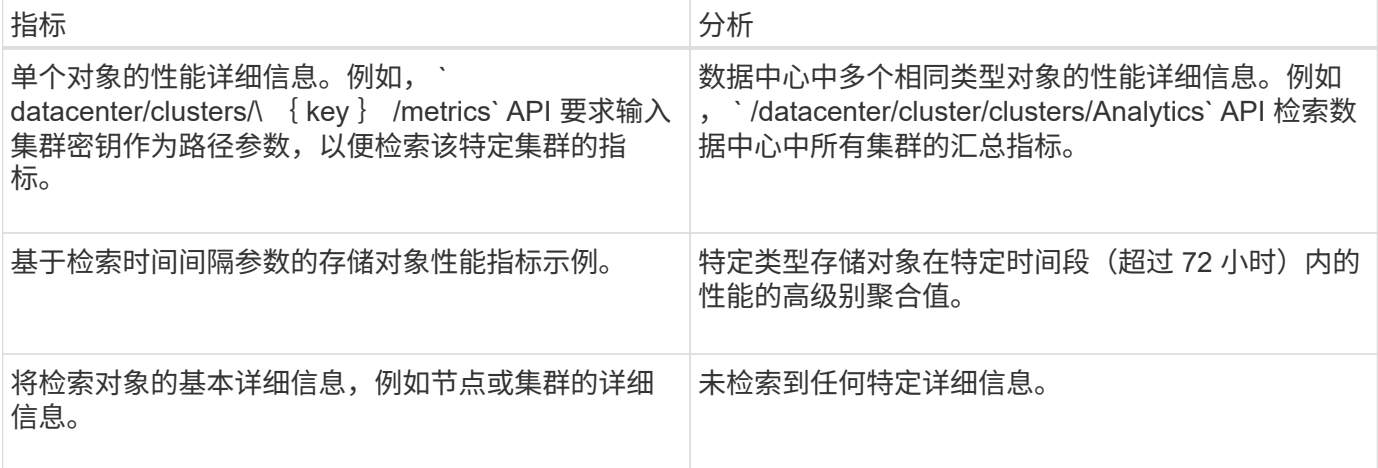

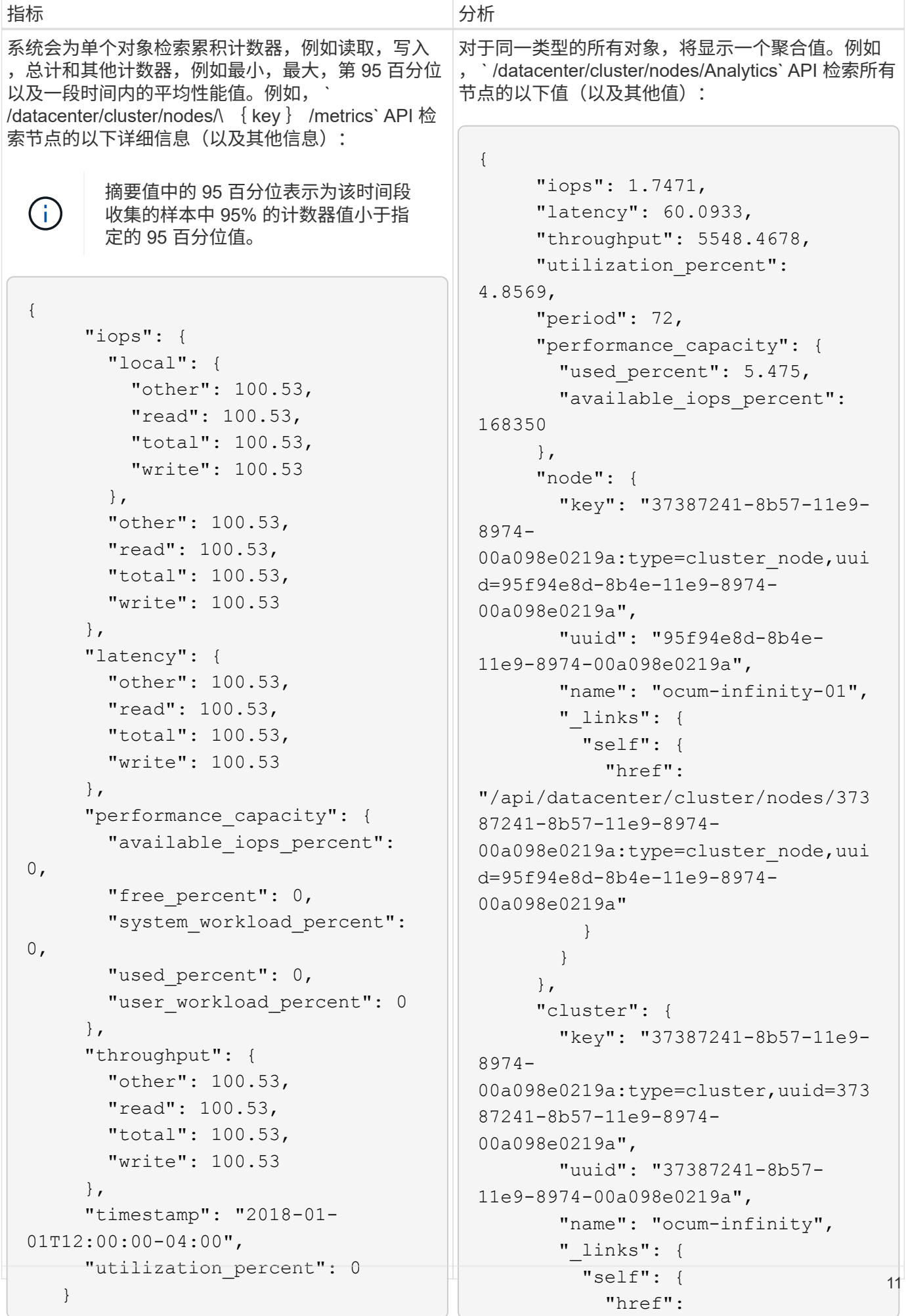

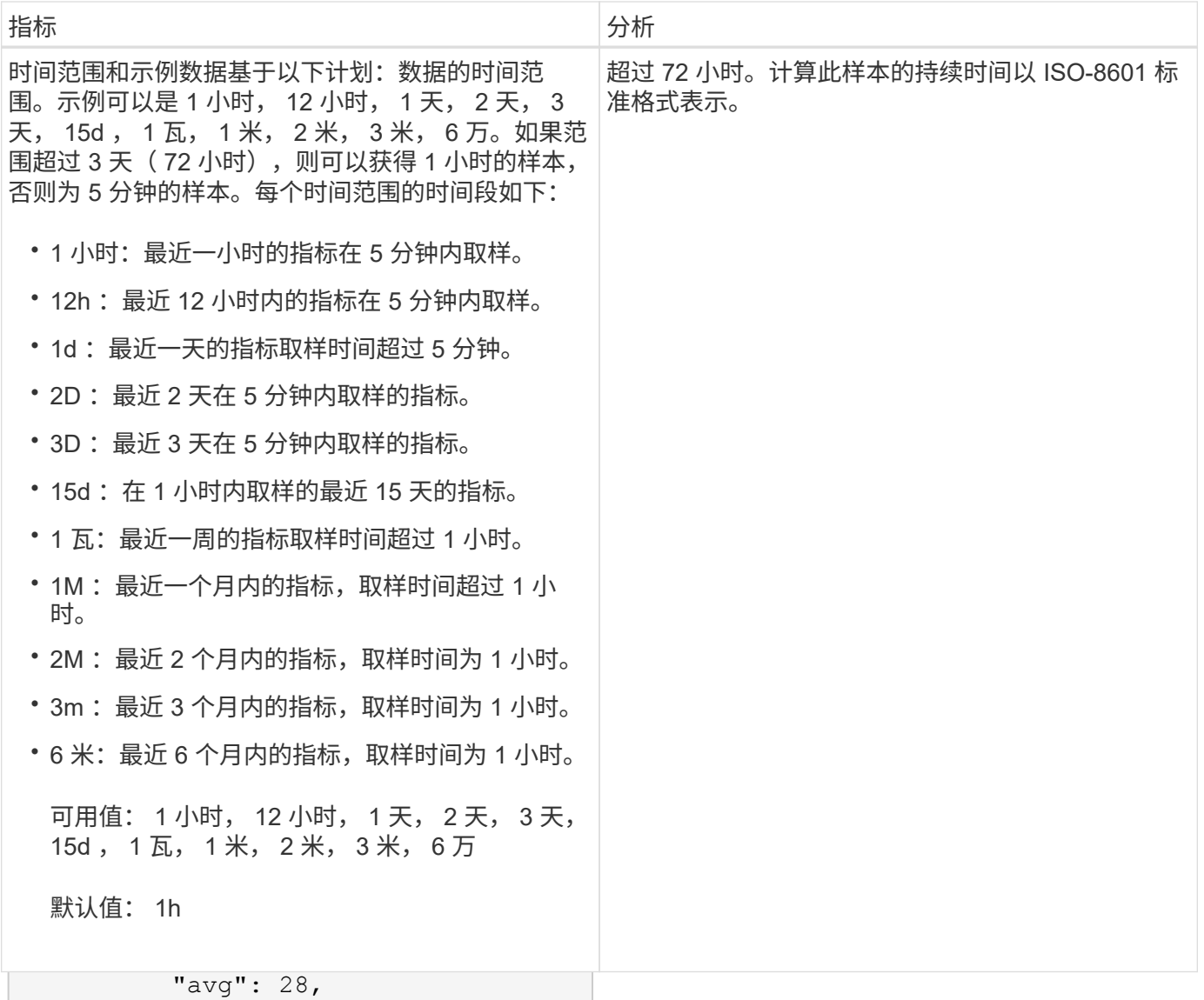

"max": 28, 下表详细介绍了 ` / 指标` 和 ` / 分析` API 。

"min": 5

∩ 这  $\cup$   $\vert$ , 这些 API 返回的 IOPS 和性能指标为双倍值,例如 100 . 53 。不支持使用管道(我们)和通配符 <sub>.</sub>( \* )筛选这些浮点值。

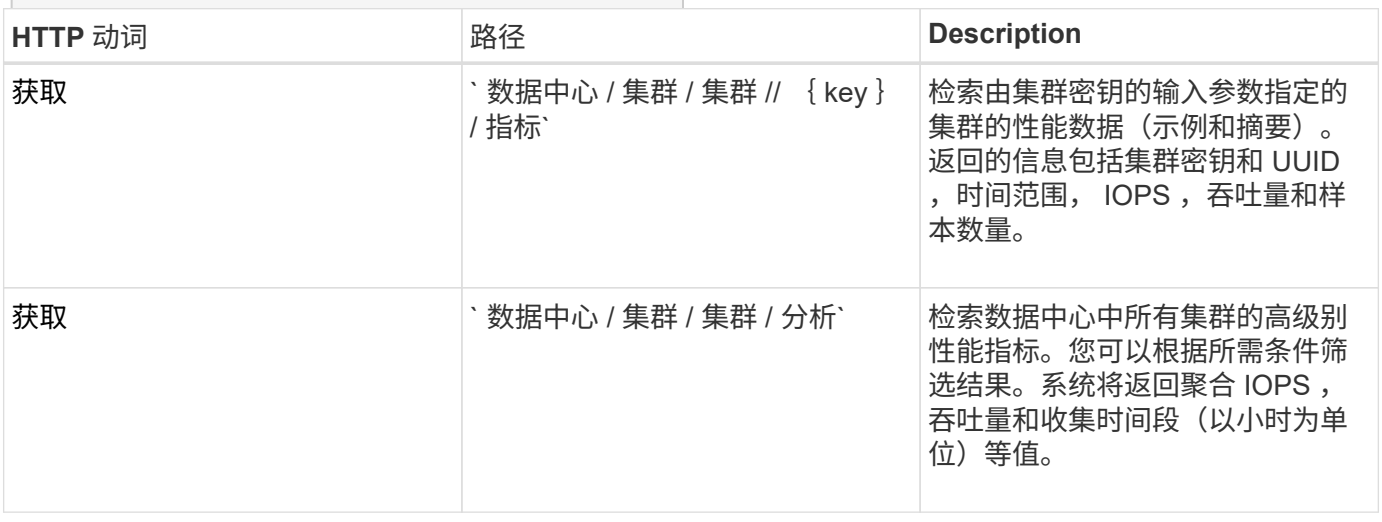

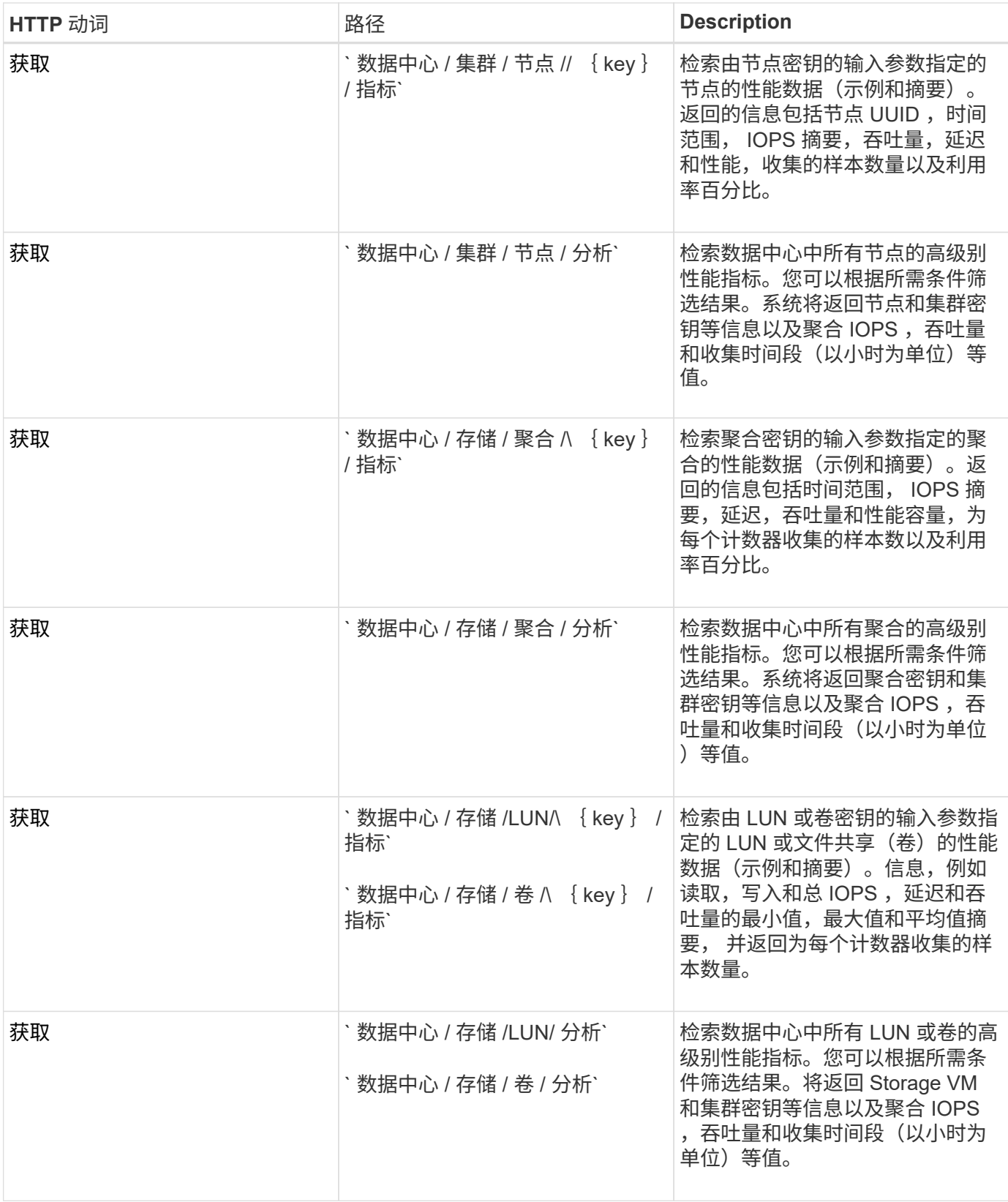

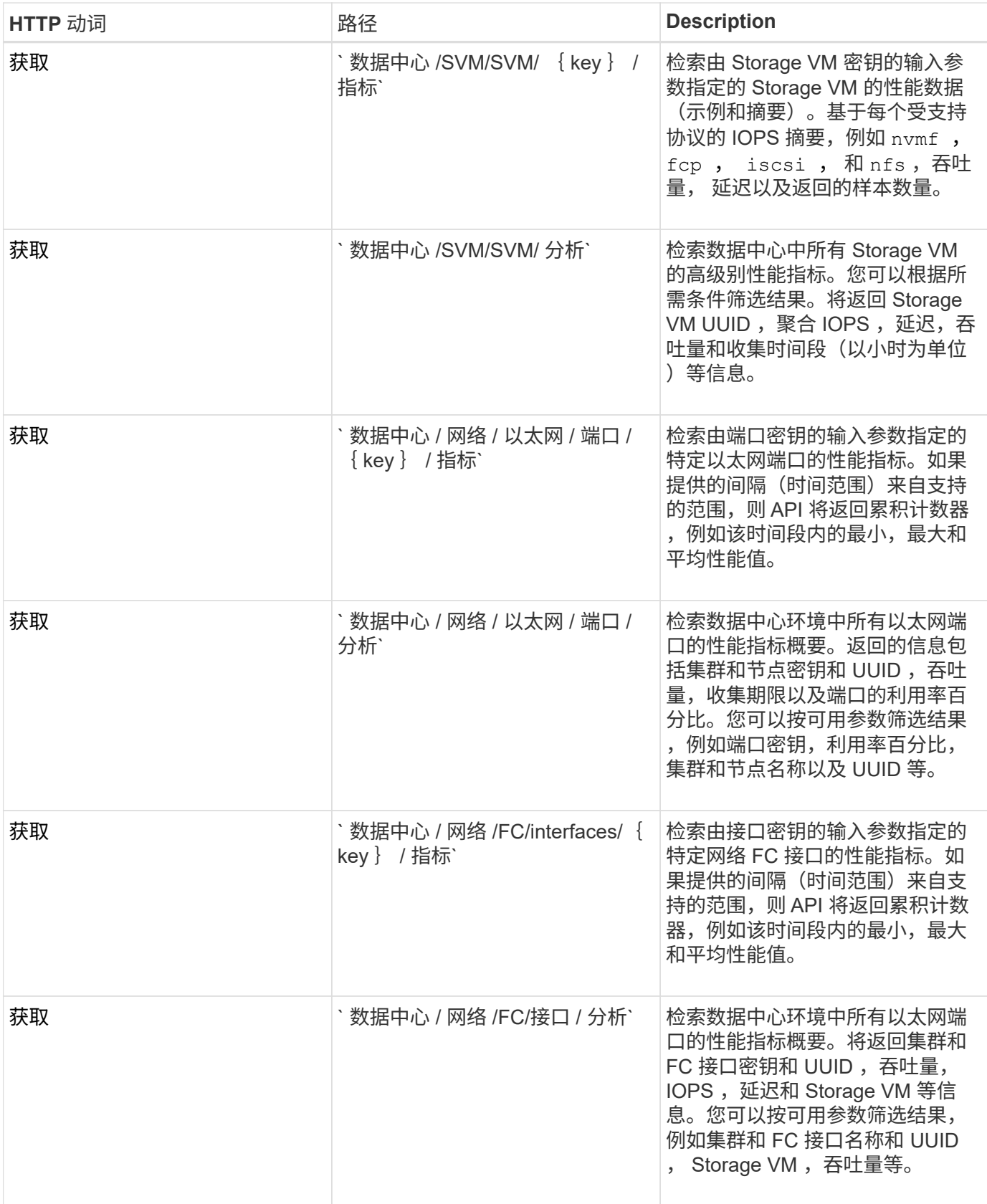

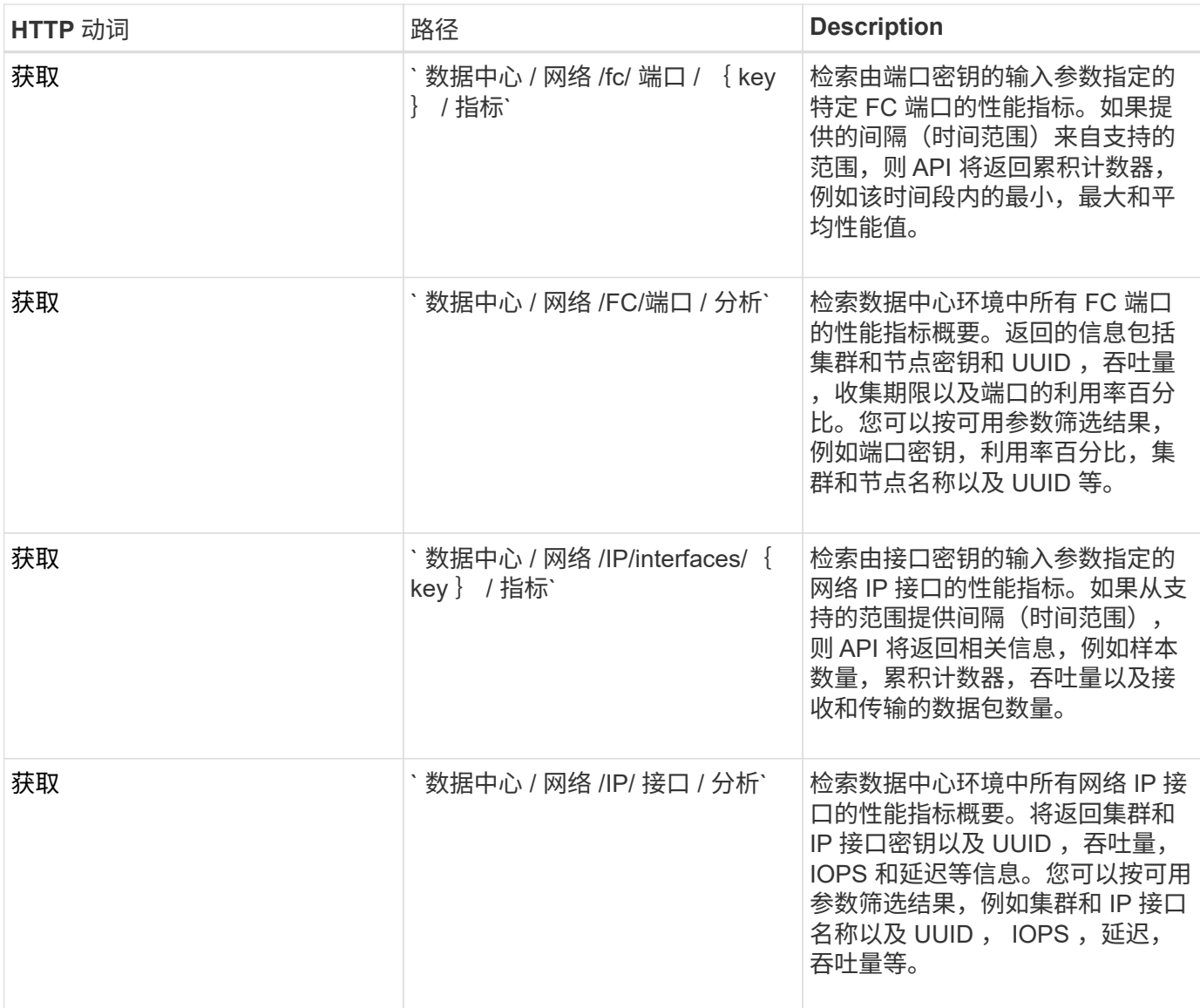

# <span id="page-16-0"></span>查看作业和系统详细信息

您可以使用 management-server 类别下的 Jobs API 查看异步操作的执行详细信息。使 用 management-server 类别下的 ssystem API, 您可以查看 Active IQ Unified Manager 环境中的实例详细信息。

# 查看作业

在 Active IQ Unified Manager 中,添加和修改资源等操作是通过同步和异步 API 调用来执行的。为异步执行计 划的调用可通过为此调用创建的作业对象进行跟踪。每个作业对象都有一个唯一的标识密钥。每个作业对象都会 返回作业对象 URI ,以便您访问和跟踪作业进度。您可以使用此 API 检索每次执行的详细信息。

通过使用此 API ,您可以查询数据中心的所有作业对象,包括历史数据。默认情况下,查询所有作业将返回通 过 Web UI 和 API 界面触发的最后 20 个作业的详细信息。使用内置筛选器查看特定作业。您还可以使用作业键 查询特定作业的详细信息,并对资源运行下一组操作。

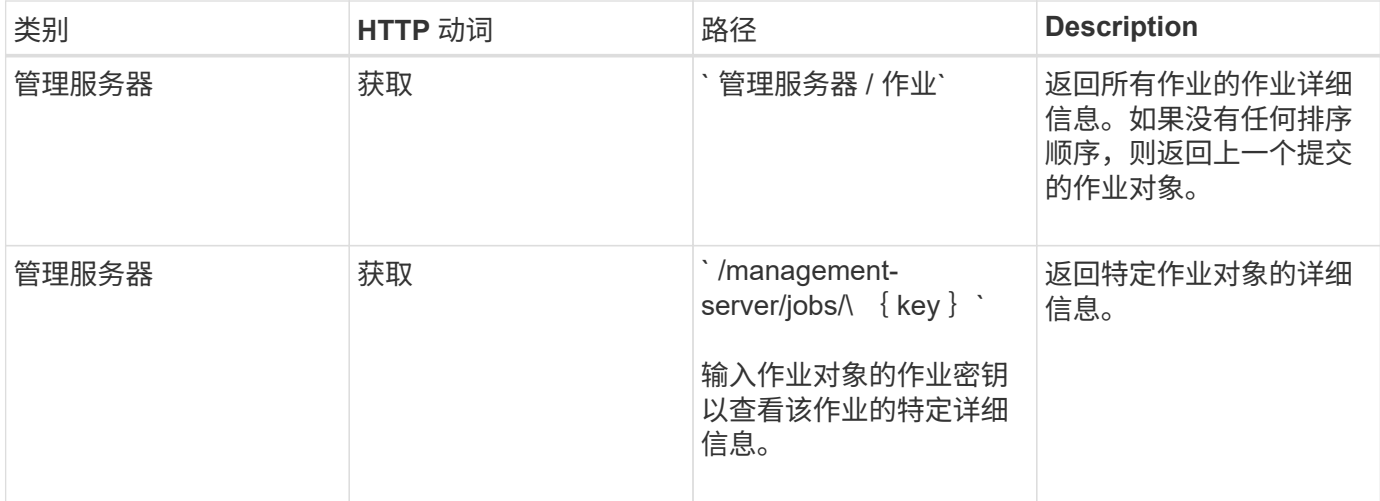

### 查看系统详细信息

通过使用`/management-server/system`API,您可以查询 Unified Manager 环境的实例特定详细信息。API 将 返回有关产品和服务的信息,例如系统上安装的 Unified Manager 版本, UUID ,供应商名称,主机操作系统以 及名称, 问题描述以及 Unified Manager 实例上运行的服务的状态。

![](_page_17_Picture_390.jpeg)

# <span id="page-17-0"></span>管理事件和警报

使用 manmanagement-server 类别下的 Events, alAlerts 和 sscripts API,您 可以管理 Active IQ Unified Manager 环境中与警报关联的事件,警报和脚本。

# 查看和修改事件

Unified Manager 将接收在 ONTAP 上为 Unified Manager 监控和管理的集群生成的事件。通过使用这些 API , 您可以查看为集群生成的事件,并解决和更新这些事件。

通过对`/management-server/events`API 运行 get 方法,您可以查询数据中心中的事件,包括历史数据。使 用内置筛选器,例如名称,影响级别,影响区域,严重性, 状态,资源名称和资源类型,用于查看特定事件。 资源类型和区域参数返回有关发生事件的存储对象的信息,而影响区域返回有关引发事件的问题描述的信息,例 如可用性,容量,配置,安全性, 保护和性能。

通过对此 API 运行修补操作,您可以为此事件启用解析工作流。您可以将事件分配给自己或其他用户,并确认 收到事件。在对资源执行步骤以解决触发事件的问题描述时,您可以使用此 API 将事件标记为已解决。

有关事件的详细信息,请参见 ["](https://docs.netapp.com/zh-cn/active-iq-unified-manager-910/events/concept_manage_events.html)[管理](https://docs.netapp.com/zh-cn/active-iq-unified-manager-910/events/concept_manage_events.html)[事](https://docs.netapp.com/zh-cn/active-iq-unified-manager-910/events/concept_manage_events.html)[件](https://docs.netapp.com/zh-cn/active-iq-unified-manager-910/events/concept_manage_events.html)["](https://docs.netapp.com/zh-cn/active-iq-unified-manager-910/events/concept_manage_events.html)

![](_page_18_Picture_376.jpeg)

# 管理警报

系统会自动持续生成事件。只有当事件满足特定筛选条件时, Unified Manager 才会生成警报。您可以选择应生 成警报的事件。通过使用`/management-server/alers`API,您可以配置警报,以便在发生特定事件或特定严重 性类型的事件时自动发送通知。

有关警报的详细信息,请参见 ["](https://docs.netapp.com/zh-cn/active-iq-unified-manager-910/events/concept_manage_alerts.html)[管理](https://docs.netapp.com/zh-cn/active-iq-unified-manager-910/events/concept_manage_alerts.html)[警报](https://docs.netapp.com/zh-cn/active-iq-unified-manager-910/events/concept_manage_alerts.html)["](https://docs.netapp.com/zh-cn/active-iq-unified-manager-910/events/concept_manage_alerts.html)

![](_page_18_Picture_377.jpeg)

![](_page_19_Picture_379.jpeg)

![](_page_19_Picture_1.jpeg)

在选择用于添加警报的资源时,请注意,选择集群作为资源不会自动选择该集群中的存储对象。 例如,如果为所有集群的所有严重事件创建警报,则只会收到集群严重事件的警报。您不会收到 节点,聚合等上的严重事件警报。

#### 管理脚本

通过使用`/management-server/scripts`API ,您还可以将警报与触发警报时执行的脚本相关联。您可以使用脚 本在 Unified Manager 中自动修改或更新多个存储对象。此脚本与警报关联。当事件触发警报时,将执行脚本。 您可以上传自定义脚本,并在生成警报时测试其执行情况。您可以将警报与脚本关联,以便在 Unified Manager 中针对事件发出警报时执行脚本。

有关脚本的详细信息,请参见 ["](https://docs.netapp.com/zh-cn/active-iq-unified-manager-910/events/concept_manage_scripts.html)[管理](https://docs.netapp.com/zh-cn/active-iq-unified-manager-910/events/concept_manage_scripts.html)[脚](https://docs.netapp.com/zh-cn/active-iq-unified-manager-910/events/concept_manage_scripts.html)[本](https://docs.netapp.com/zh-cn/active-iq-unified-manager-910/events/concept_manage_scripts.html)["](https://docs.netapp.com/zh-cn/active-iq-unified-manager-910/events/concept_manage_scripts.html)

![](_page_19_Picture_380.jpeg)

# <span id="page-19-0"></span>管理工作负载

此处介绍的 API 涵盖存储管理的各种功能,例如查看存储工作负载,创建 LUN 和文件共 享,管理性能服务级别和存储效率策略以及为存储工作负载分配策略。

### 查看存储工作负载

通过此处列出的 API ,您可以查看数据中心中所有 ONTAP 集群的存储工作负载的整合列 表。此外,这些 API 还提供了一个摘要视图,其中显示了在 Active IQ Unified Manager 环 境中配置的存储工作负载数量及其容量和性能( IOPS )统计信息。

#### 查看存储工作负载

您可以使用以下方法查看数据中心中所有集群中的所有存储工作负载。有关根据特定列筛选响应的信息,请参见

![](_page_20_Picture_337.jpeg)

#### 查看存储工作负载摘要

您可以使用以下方法评估已用容量,可用容量,已用 IOPS ,可用 IOPS 以及每个性能服务级别管理的存储工作 负载数量。显示的存储工作负载可以适用于任何 LUN , NFS 文件共享或 CIFS 共享。API 提供了存储工作负载 概述, Unified Manager 配置的存储工作负载概述,数据中心概述,以及数据中心中分配的性能服务级别的总空 间,已用空间和可用空间以及 IOPS 的概述。响应此 API 收到的信息用于在 Unified Manager UI 中填充信息 板。

![](_page_20_Picture_338.jpeg)

### 管理访问端点

您需要创建访问端点或逻辑接口 (LIF), 这是配置 Storage Virtual Machine ( SVM ) , LUN 和文件共享所需的。您可以查看,创建,修改和删除 Active IQ Unified Manager 环境中 SVM , LUN 或文件共享的访问端点。

#### 查看访问端点

您可以使用以下方法查看 Unified Manager 环境中的访问端点列表。要查询特定 SVM , LUN 或文件共享的访 问端点列表,您需要输入 SVM , LUN 或文件共享的唯一标识符。您还可以输入唯一的访问端点密钥来检索特 定访问端点的详细信息。

![](_page_20_Picture_339.jpeg)

#### 添加访问端点

您可以创建自定义访问端点并为其分配所需属性。您必须输入要创建的访问端点的详细信息作为输入参数。您可 以使用此 API , System Manager 或 ONTAP 命令行界面在每个节点上创建访问端点。支持使用 IPv4 和 IPv6 地址创建访问端点。

![](_page_20_Picture_12.jpeg)

要成功配置 LUN 和文件共享,您必须为 SVM 配置每个节点的访问端点数量最少。您应为 SVM 配置每个节点至少两个访问端点,一个支持 CIFS 和 / 或 NFS 协议,另一个支持 iSCSI 或 FCP 协议。

![](_page_21_Picture_255.jpeg)

#### 删除访问端点

您可以使用以下方法删除特定访问端点。要删除特定访问端点,您需要提供访问端点密钥作为输入参数。

![](_page_21_Picture_256.jpeg)

#### 修改访问端点

您可以使用以下方法修改访问端点并更新其属性。要修改特定的访问端点,您需要提供访问端点密钥。您还需要 输入要更新的属性及其值。

![](_page_21_Picture_257.jpeg)

# 管理 **Active Directory** 映射

您可以使用此处列出的 API 管理 SVM 上配置 CIFS 共享所需的 Active Directory 映射。需 要配置 Active Directory 映射,以便将 SVM 映射到 ONTAP 。

#### 查看 **Active Directory** 映射

您可以使用以下方法查看 SVM 的 Active Directory 映射的配置详细信息。要查看 SVM 上的 Active Directory 映 射,您需要输入 SVM 密钥。要查询特定映射的详细信息,必须输入映射密钥。

![](_page_21_Picture_258.jpeg)

#### 添加 **Active Directory** 映射

您可以使用以下方法在 SVM 上创建 Active Directory 映射。必须输入映射详细信息作为输入参数。

![](_page_22_Picture_303.jpeg)

### 管理文件共享

您可以使用 ` /storage-provider/file-shares` API 查看,添加,修改和删除数据中心环境中 的 CIFS 和 NFS 文件共享卷。

在配置文件共享卷之前,请确保已创建 SVM 并使用支持的协议进行配置。如果要在配置期间分配性能服务级别 ( PSL) 或存储效率策略 ( SEP ) , 则应在创建文件共享之前创建 PSL 或 SEP 。

#### 查看文件共享

您可以使用以下方法查看 Unified Manager 环境中可用的文件共享卷。将 ONTAP 集群添加为 Active IQ Unified Manager 上的数据源后,这些集群的存储工作负载将自动添加到 Unified Manager 实例中。此 API 会自动检索 手动添加到 Unified Manager 实例中的文件共享。您可以通过使用文件共享密钥运行此 API 来查看特定文件共享 的详细信息。

![](_page_22_Picture_304.jpeg)

#### 添加文件共享

您可以使用以下方法在 SVM 中添加 CIFS 和 NFS 文件共享。您必须输入要创建的文件共享的详细信息作为输 入参数。您不能使用此 API 添加 FlexGroup 卷。

![](_page_22_Picture_305.jpeg)

![](_page_22_Picture_10.jpeg)

根据提供的是访问控制列表( ACL )参数还是导出策略参数,系统会创建 CIFS 共享或 NFS 文 件共享。如果不提供 ACL 参数的值,则不会创建 CIFS 共享,并且默认情况下会创建 NFS 共享 ,以便可以访问所有。

•创建数据保护卷 \*: 向 SVM 添加文件共享时,默认情况下挂载的卷类型为 RW (读写)。要创建数据保护 ( DP )卷,请指定 dp 作为 type 参数的值。

删除文件共享

您可以使用以下方法删除特定文件共享。要删除特定文件共享,您需要输入文件共享密钥作为输入参数。

![](_page_23_Picture_267.jpeg)

修改文件共享

您可以使用以下方法修改文件共享并更新其属性。

要修改特定的文件共享,您需要提供文件共享密钥。此外,您还需要输入要更新的属性及其值。

 $(i)$ 请注意,一次调用此 API 时只能更新一个属性。对于多个更新,您需要多次运行此 API 。

![](_page_23_Picture_268.jpeg)

### 管理 **LUN**

您可以使用 ` /storage-provider/lun` API 查看,添加,修改和删除数据中心环境中的 LUN  $\circ$ 

在配置 LUN 之前,请确保已创建 SVM 并使用支持的协议进行配置。如果要在配置期间分配性能服务级别( PSL )或存储效率策略( Storage Efficiency Policy , SEP ),则应在创建 LUN 之前创建 PSL 或 SEP 。

#### 查看 **LUN**

您可以使用以下方法查看 Unified Manager 环境中的 LUN 。将 ONTAP 集群添加为 Active IQ Unified Manager 上的数据源后,这些集群的存储工作负载将自动添加到 Unified Manager 实例中。此 API 会自动检索手动添加到 Unified Manager 实例中的所有 LUN 。您可以通过使用 LUN 密钥运行此 API 来查看特定 LUN 的详细信息。

![](_page_23_Picture_269.jpeg)

#### 添加 **LUN**

您可以使用以下方法向 SVM 添加 LUN 。

![](_page_23_Picture_270.jpeg)

![](_page_24_Picture_0.jpeg)

在 curl 请求中,如果您在输入中为可选参数 volume\_name\_tag 提供了一个值,则在创建 LUN 期 间为卷命名时将使用该值。使用此标记可以轻松搜索卷。如果在请求中提供了卷密钥,则会跳过 标记。

#### 删除 **LUN**

您可以使用以下方法删除特定 LUN 。要删除特定 LUN ,您需要提供 LUN 密钥。

![](_page_24_Picture_4.jpeg)

如果您在 ONTAP 中创建了一个卷,然后通过 Unified Manager 在该卷上配置了 LUN ,则在使用 此 API 删除所有 LUN 时, 该卷也会从 ONTAP 集群中删除。

![](_page_24_Picture_301.jpeg)

#### 修改 **LUNs**

 $(i)$ 

您可以使用以下方法修改 LUN 并更新其属性。要修改特定 LUN ,您需要提供 LUN 密钥。您还需要输入要更新 的 LUN 属性及其值。要使用此 API 更新 LUN 阵列,您应查看 "`APIs for Using the API` " 中的建议。

一次调用此 API 时只能更新一个属性。对于多个更新,您需要多次运行此 API 。

![](_page_24_Picture_302.jpeg)

管理性能服务级别

您可以使用 Active IQ Unified Manager 上的存储提供程序 API 查看,创建,修改和删除性 能服务级别。

#### 查看性能服务级别

您可以使用以下方法查看将其分配给存储工作负载的性能服务级别。此 API 将列出系统定义的所有性能服务级 别以及用户创建的所有性能服务级别,并检索所有性能服务级别的属性。如果要查询特定性能服务级别,则需要 输入性能服务级别的唯一 ID 以检索其详细信息。

![](_page_24_Picture_303.jpeg)

如果系统定义的性能服务级别不符合存储工作负载所需的服务级别目标( Service Level Objective , SLO ), 您可以使用以下方法创建自定义性能服务级别并将其分配给存储工作负载。输入要创建的性能服务级别的详细信 息。对于 IOPS 属性,请确保输入有效的值范围。

![](_page_25_Picture_310.jpeg)

#### 删除性能服务级别

您可以使用以下方法删除特定性能服务级别。如果性能服务级别已分配给工作负载,或者它是唯一可用的性能服 务级别,则不能将其删除。要删除特定的性能服务级别,您需要提供性能服务级别的唯一 ID 作为输入参数。

![](_page_25_Picture_311.jpeg)

#### 修改性能服务级别

您可以使用以下方法修改性能服务级别并更新其属性。您不能修改系统定义的或分配给工作负载的性能服务级 别。要修改特定性能服务级别,您需要提供的唯一 ID 。您还必须输入要更新的 IOPS 属性以及有效值。

![](_page_25_Picture_312.jpeg)

#### 根据性能服务级别查看聚合功能

您可以使用以下方法根据性能服务级别查询聚合功能。此 API 将返回数据中心中可用聚合的列表,并根据这些 聚合可支持的性能服务级别指示功能。在卷上配置工作负载时,您可以查看聚合支持特定性能服务级别的功能, 并根据该功能配置工作负载。只有在使用 API 配置工作负载时,您才能指定聚合。Unified Manager Web UI 不 提供此功能。

![](_page_25_Picture_313.jpeg)

### 管理存储效率策略

您可以使用存储提供程序 API 查看,创建,修改和删除存储效率策略。

请注意以下几点:

- 在 Unified Manager 上创建工作负载时,不必分配存储效率策略。
- 在为工作负载分配存储效率策略后,您不能为其取消分配存储效率策略。
	- 如果工作负载在 ONTAP 卷上指定了某些存储设置,例如重复数据删除和数据压缩,则这些 设置可能会被在 Unified Manager 上添加存储工作负载时应用的存储效率策略中指定的设置所 覆盖。

#### 查看存储效率策略

 $(i)$ 

在将存储效率策略分配给存储工作负载之前,您可以使用以下方法查看这些策略。此 API 将列出所有系统定义 的和用户创建的存储效率策略,并检索所有存储效率策略的属性。如果要查询特定的存储效率策略,则需要输入 该策略的唯一 ID 来检索其详细信息。

![](_page_26_Picture_332.jpeg)

#### 添加存储效率策略

您可以使用以下方法创建自定义存储效率策略,并在系统定义的策略不满足存储工作负载的配置要求时将其分配 给存储工作负载。输入要创建的存储效率策略的详细信息作为输入参数。

![](_page_26_Picture_333.jpeg)

#### 删除存储效率策略

您可以使用以下方法删除特定的存储效率策略。如果存储效率策略已分配给工作负载,或者它是唯一可用的存储 效率策略,则不能将其删除。要删除特定的存储效率策略,您需要提供存储效率策略的唯一 ID 作为输入参数。

![](_page_26_Picture_334.jpeg)

#### 修改存储效率策略

您可以使用以下方法修改存储效率策略并更新其属性。您不能修改系统定义的或分配给工作负载的存储效率策 略。要修改特定的存储效率策略,您需要提供存储效率策略的唯一 ID 。此外,您还需要提供要更新的属性及其 值。

![](_page_27_Picture_31.jpeg)

#### 版权信息

版权所有 © 2023 NetApp, Inc.。保留所有权利。中国印刷。未经版权所有者事先书面许可,本文档中受版权保 护的任何部分不得以任何形式或通过任何手段(图片、电子或机械方式,包括影印、录音、录像或存储在电子检 索系统中)进行复制。

从受版权保护的 NetApp 资料派生的软件受以下许可和免责声明的约束:

本软件由 NetApp 按"原样"提供,不含任何明示或暗示担保,包括但不限于适销性以及针对特定用途的适用性的 隐含担保,特此声明不承担任何责任。在任何情况下,对于因使用本软件而以任何方式造成的任何直接性、间接 性、偶然性、特殊性、惩罚性或后果性损失(包括但不限于购买替代商品或服务;使用、数据或利润方面的损失 ;或者业务中断),无论原因如何以及基于何种责任理论,无论出于合同、严格责任或侵权行为(包括疏忽或其 他行为),NetApp 均不承担责任,即使已被告知存在上述损失的可能性。

NetApp 保留在不另行通知的情况下随时对本文档所述的任何产品进行更改的权利。除非 NetApp 以书面形式明 确同意,否则 NetApp 不承担因使用本文档所述产品而产生的任何责任或义务。使用或购买本产品不表示获得 NetApp 的任何专利权、商标权或任何其他知识产权许可。

本手册中描述的产品可能受一项或多项美国专利、外国专利或正在申请的专利的保护。

有限权利说明:政府使用、复制或公开本文档受 DFARS 252.227-7013 (2014 年 2 月)和 FAR 52.227-19 (2007 年 12 月)中"技术数据权利 — 非商用"条款第 (b)(3) 条规定的限制条件的约束。

本文档中所含数据与商业产品和/或商业服务(定义见 FAR 2.101)相关,属于 NetApp, Inc. 的专有信息。根据 本协议提供的所有 NetApp 技术数据和计算机软件具有商业性质,并完全由私人出资开发。 美国政府对这些数 据的使用权具有非排他性、全球性、受限且不可撤销的许可,该许可既不可转让,也不可再许可,但仅限在与交 付数据所依据的美国政府合同有关且受合同支持的情况下使用。除本文档规定的情形外,未经 NetApp, Inc. 事先 书面批准,不得使用、披露、复制、修改、操作或显示这些数据。美国政府对国防部的授权仅限于 DFARS 的第 252.227-7015(b)(2014 年 2 月)条款中明确的权利。

商标信息

NetApp、NetApp 标识和 <http://www.netapp.com/TM> 上所列的商标是 NetApp, Inc. 的商标。其他公司和产品名 称可能是其各自所有者的商标。